### How to use filters in the SRC:

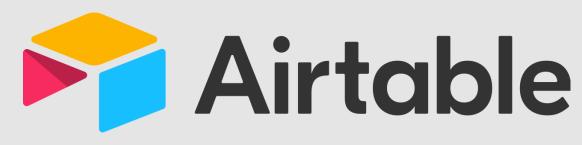

## **Outside Scholarship Database**

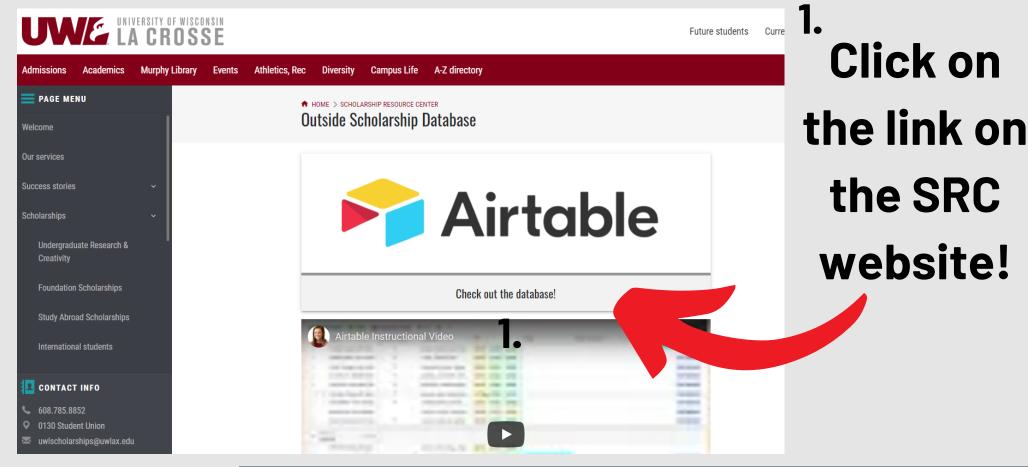

2.

That will bring
you to the
Airtable
website with
all of our
scholarships in
an organized
database for
you to use!

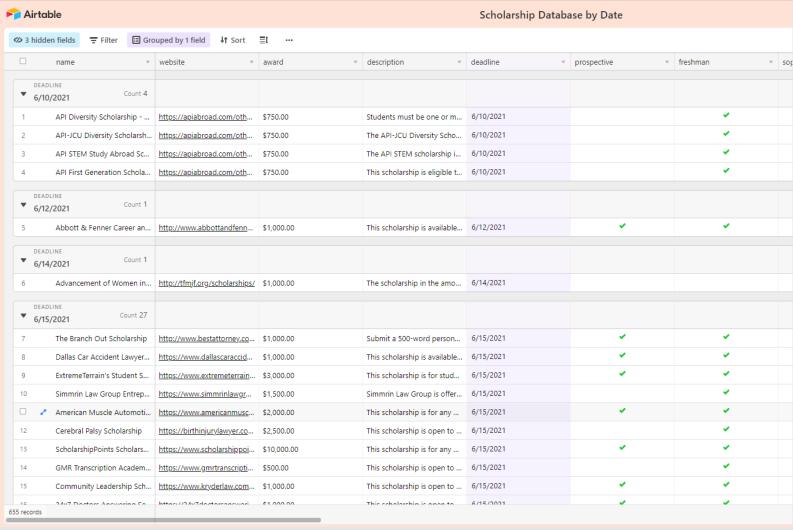

### Click "Filter" in the top left corner

This will allow you to narrow your search and find scholarships unique to you

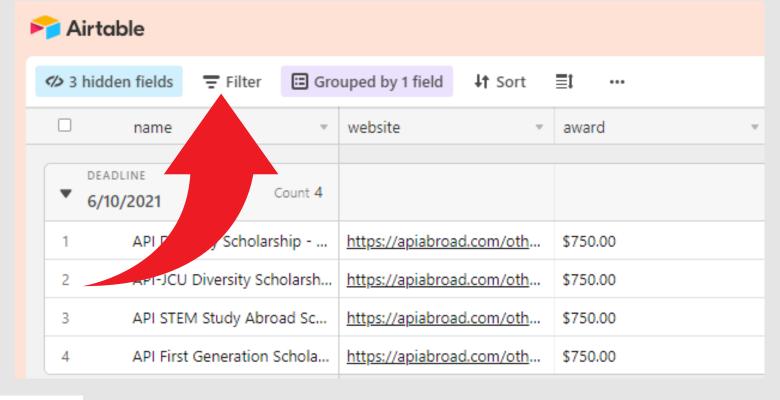

# Filter Grouped by 1 field No filters applied to this view + Add filter

### 5. Click where it says "Name"

This is will open a drop down menu with all of the filters we have on our database

# 4. Click / "Add Filter"

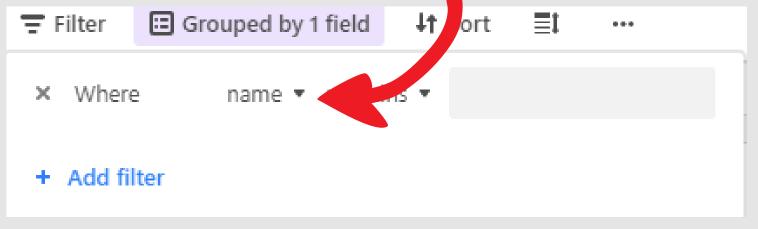

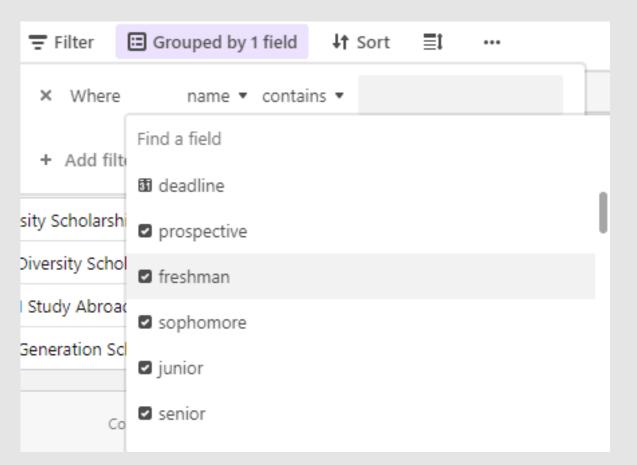

# 6. Start by filtering using your year in school!

The filters for this are:
Prospective (High School)
Freshman
Sophomore
Junior
Senior
Graduate

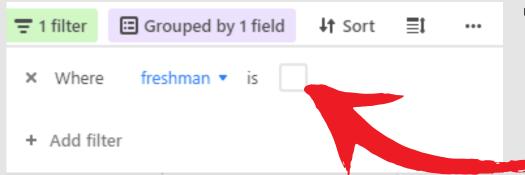

#### 7. Click the box to select it.

This makes it so it only shows scholarships that your year in school can apply for.

≡i

↓↑ Sort

8.
You'll want to add another filter,
so click "Add Filter" again

Grouped by 1 field

freshman ▼ is

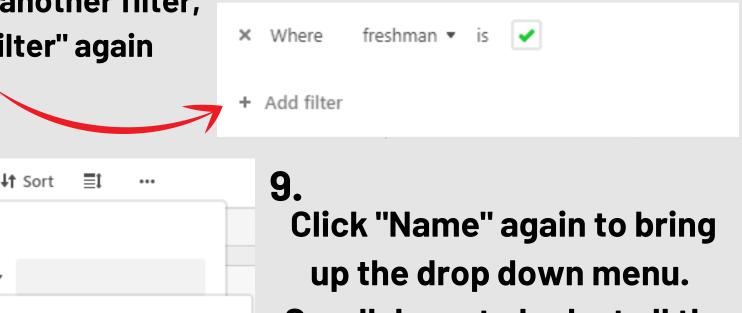

\Xi 1 filter

Grouped by 1 field

And ▼ name ▼ contains ▼ Scroll down to look at all the Find a field + Add filte other filters that we have. To Keywords Diversity Schol **≣** GPA find ones that match your Study Abroad ■ Major major, choose "Major" Generation Sch **≣** Major Emphasis **≣** Minor

10.

1 filter

Where

Click "Select an option" and scroll to find your major and click on it.
They are organized by colleges.

Fenner Caree • African-American

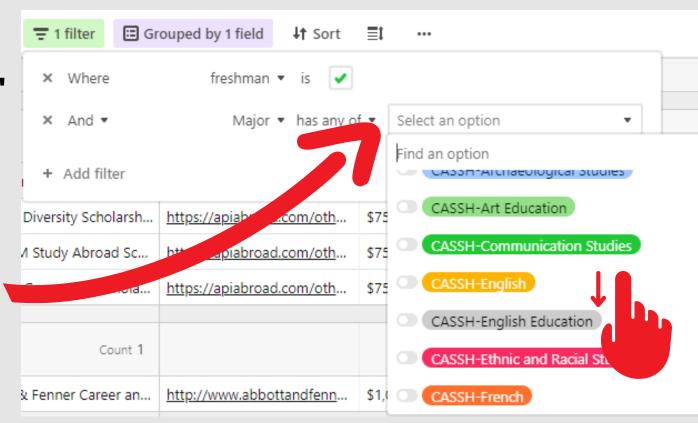

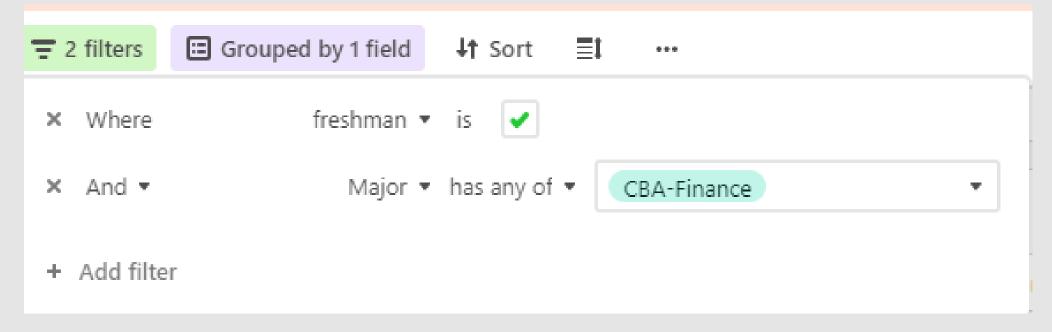

Here is what it will look like after you add those filters. We suggest only using 2 filters, otherwise it will be too specific to find any scholarships.

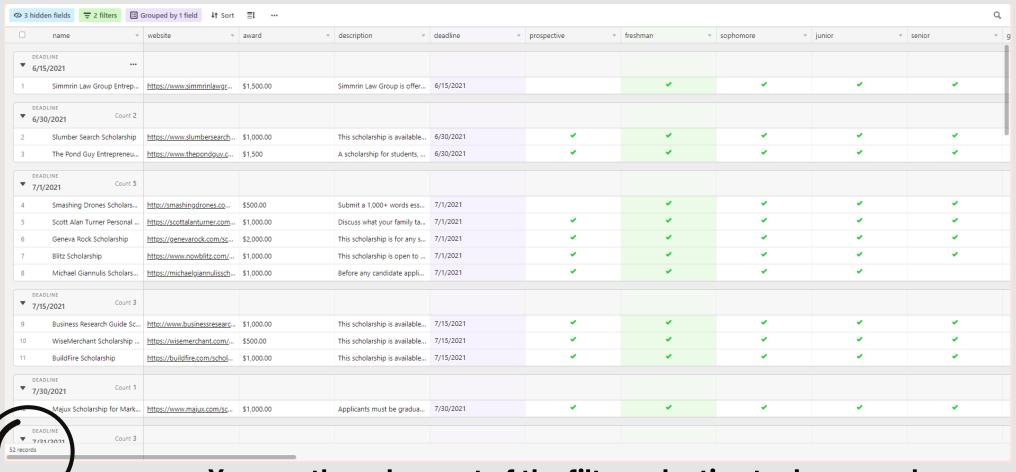

12. You can then close out of the filter selection tool area, and you will see all of the scholarships that you are eligible for. Go ahead from here and explore them using the descriptions and website links. The award amount and deadlines are also listed with each scholarship.

With the 2 filters that I chose, 52 scholarships are available that fit into those filters.

52 records

### All of the filters on Airtable

#### Type to find:

Name

Website

**Award** 

Description

**Deadline** 

Keywords

#### **Checkboxes:**

Prospective

Freshman

Sophomore

**Junior** 

Senior

Graduate

CBA

**CASSH** 

CSAH

SOE

CG

#### **Dropdowns:**

**GPA** 

Major

Major Emphasis

Minor

#### Required/Not Eligible:

**African American** 

**Native American** 

Foreign-Lang

**Asian** 

Hispanic

**Female** 

LGBTQ+

Study Abroad

International

Veteran

Disability

**Foster Care** 

**STEM** 

**High School** 

# We hope this helps you with your scholarship search!

If you need help or have any questions, please reach out and we'd love to assist you!

# Thanks for being flexible and learning this new database with us!

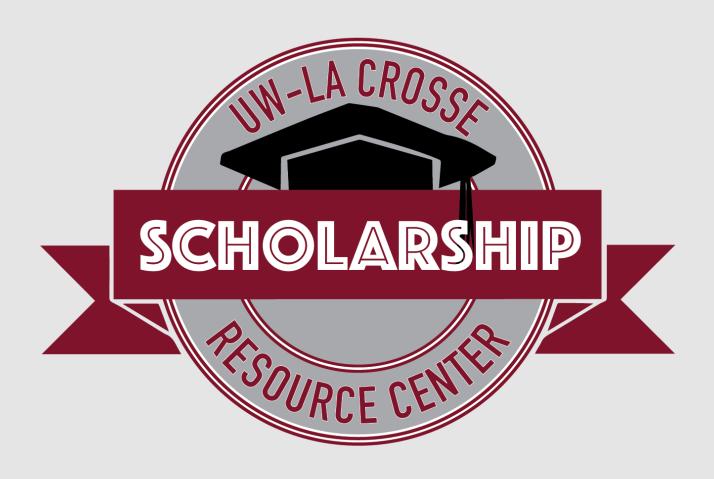